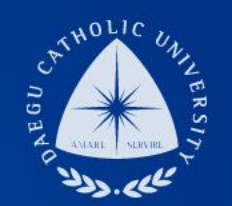

# **출입국 사실 증명서 온라인 발급 방법 안내**

**장학지원팀**

**Pillal** 

THE UNIVERSITY DAEGU<br>CATHOLIC UNIVERSITY DCU

> **DCU** DCU

**THE** 

# **STEP1**

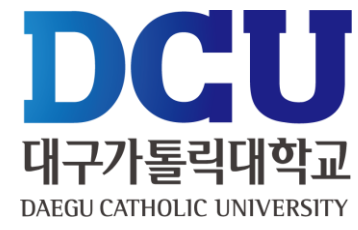

### [https://www.gov.kr/portal/main#](https://www.gov.kr/portal/main)

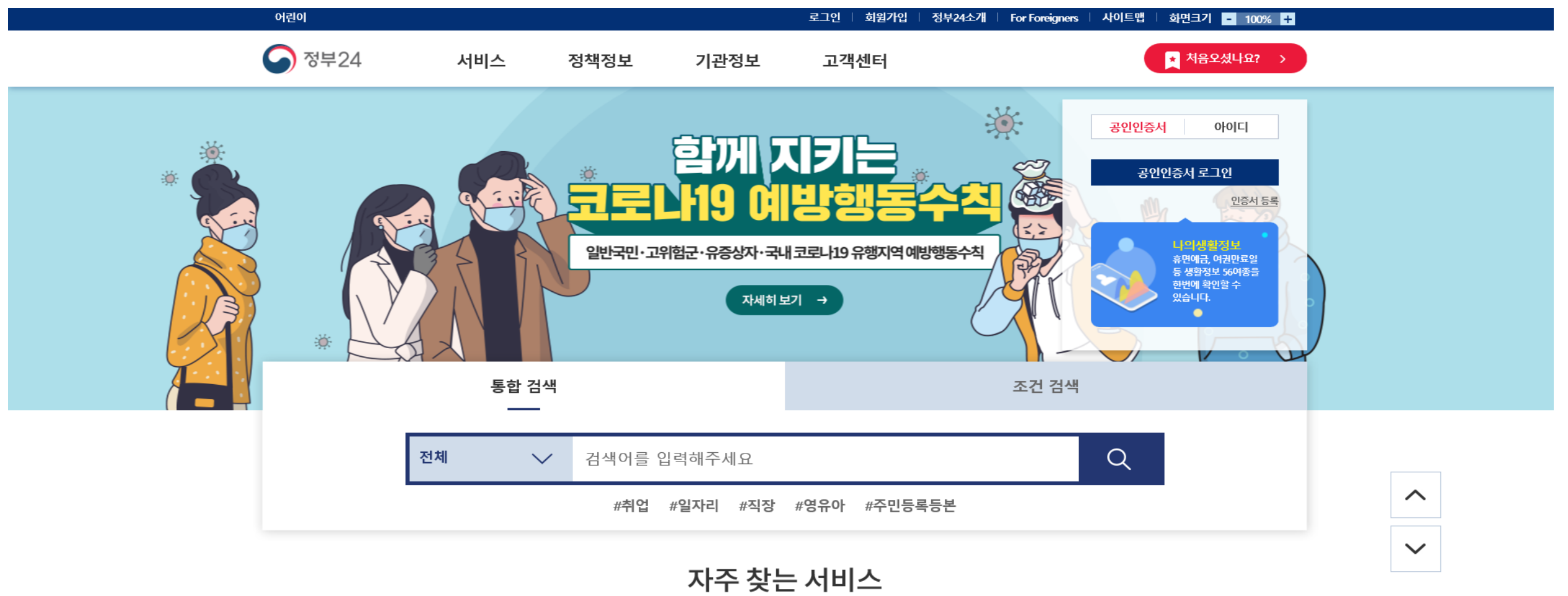

민원 신청·발급을 쉽고 빠르게 이용하세요.

 $\bigcap$ 

 $\sqrt{2}$ 

 $\sim$ 

 $\bigcap$ 

정부 24 홈페이지 접속

**STEP2**

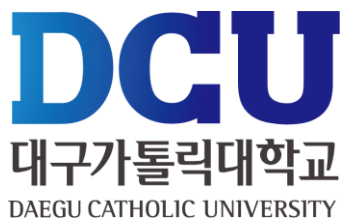

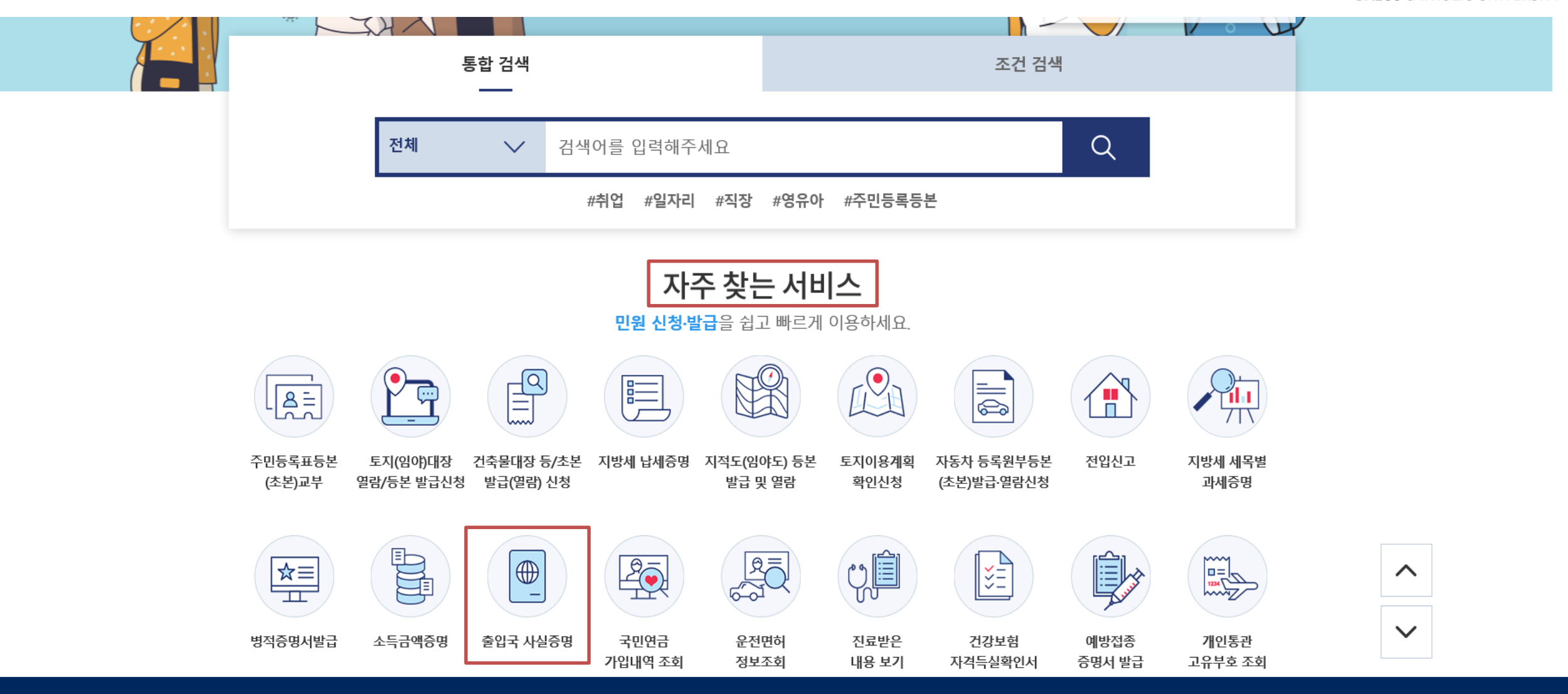

■ 자주 찾는 서비스 ▶ '출입국 사실 증명' 클릭

### ■ 민원안내 및 신청 ▶ '신청하기' 클릭

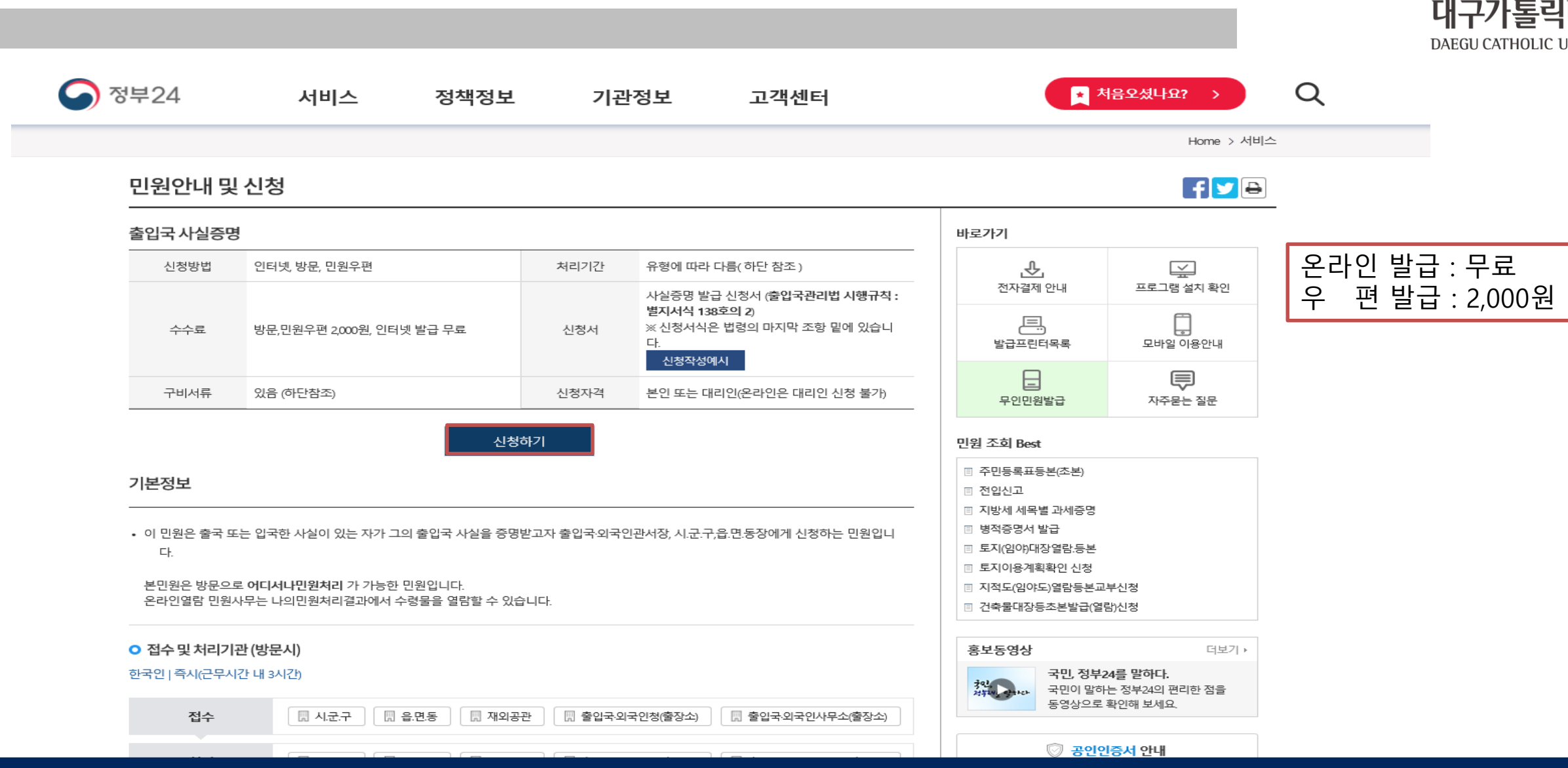

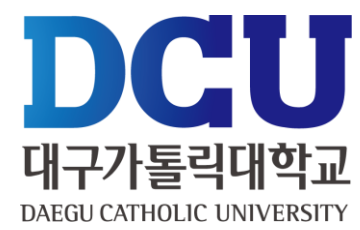

### ■ '비회원 신청하기' 클릭 ( 회원 신청 / 비회원 신청 모두 공인인증서 필요 )

**STEP4**

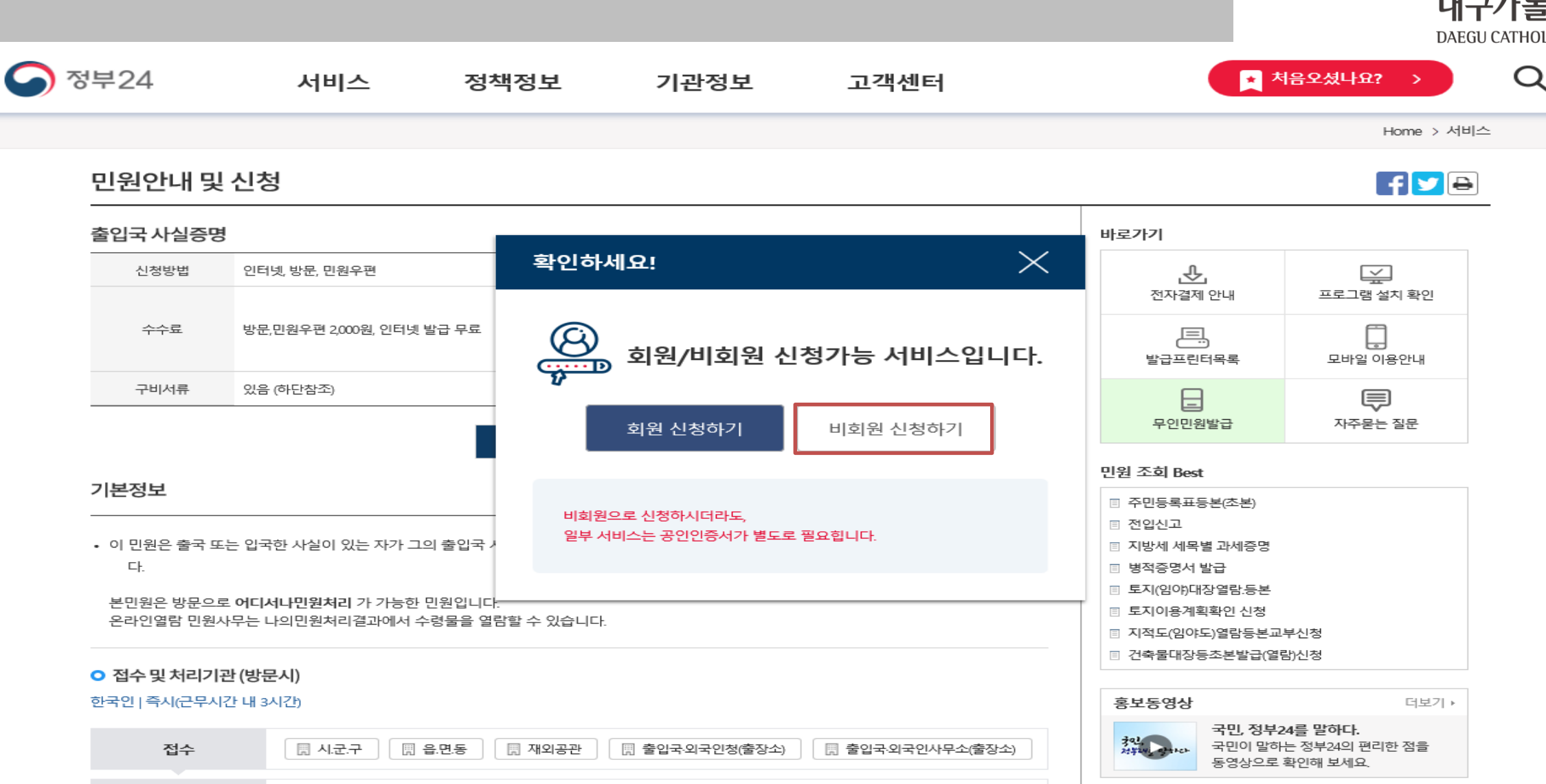

DCU 대구가톨릭대학교 DAEGU CATHOLIC UNIVERSITY

■ 개인정보 수집 및 고유식별정보 수집 동의 ▶ 비회원 신청 정보 입력 ▶ '확인' 클릭

"정부24"는 민원사무처리를 위해 고유식별정보(주민등록번호, 외국인등록번호)를 수집 및 이용합니다.

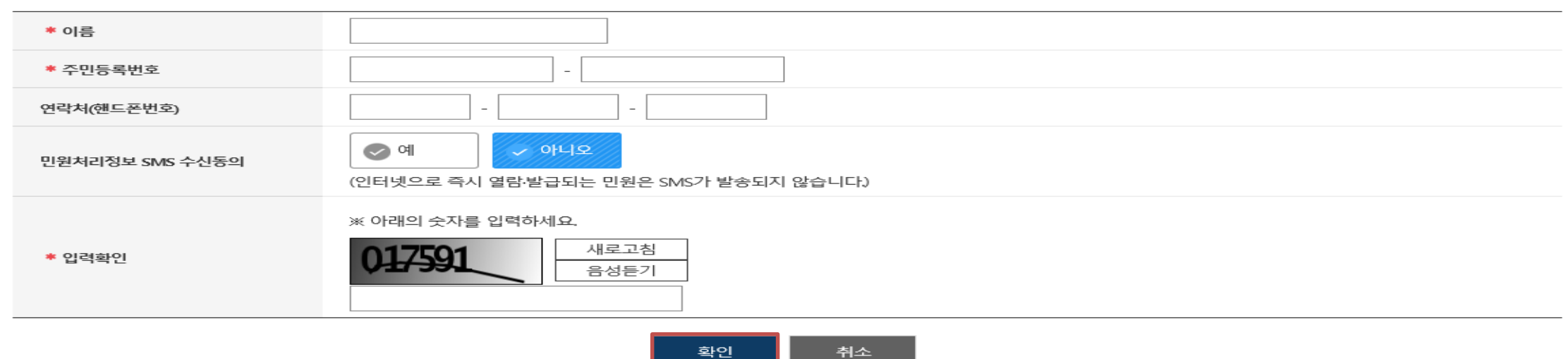

\* 표시는 필수 입력사항입니다.

#### **O** 비회원 신청 정보입력

☑ 키보드보안 프로그램 적용 ※ 안전한 정부24 서비스 이용을 위해 키보드보안 프로그램 적용을 권장합니다.

수집된 고유식별정보는 해당 목적이외의 용도로는 이용되지 않습니다.

가. 고유식별정보의 보유 및 이용기간 고유식별정보는 원칙적으로 고유식별정보의 처리목적이 달성되면 지체없이 파기합니다. 단, 다음의 정보는 아래의 사유로 명시한 기간 동안 보존합니다. 1. 정부24 회원정보 - 고유식별정보 : 주민등록번호, 외국인등록번호 - 보존기간 : 탈퇴 후 5일 - 보존근거 : 전자정부법 시행령 제90조 2. 전자민원 신청이력 (상담이력 포함) 그으시변저는 . 즈미드로버츠 이구이드로버츠  $\sqrt{}$  위 내용에 동의합니다.

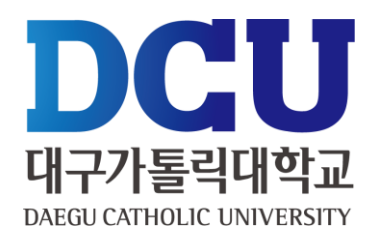

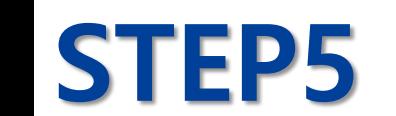

출입국에 관한 사실 증명 신청서 작성 ( 기록대조 시작일 : 2020-01-01 / 기록대조 종료일 : 현재 기준-1일 )

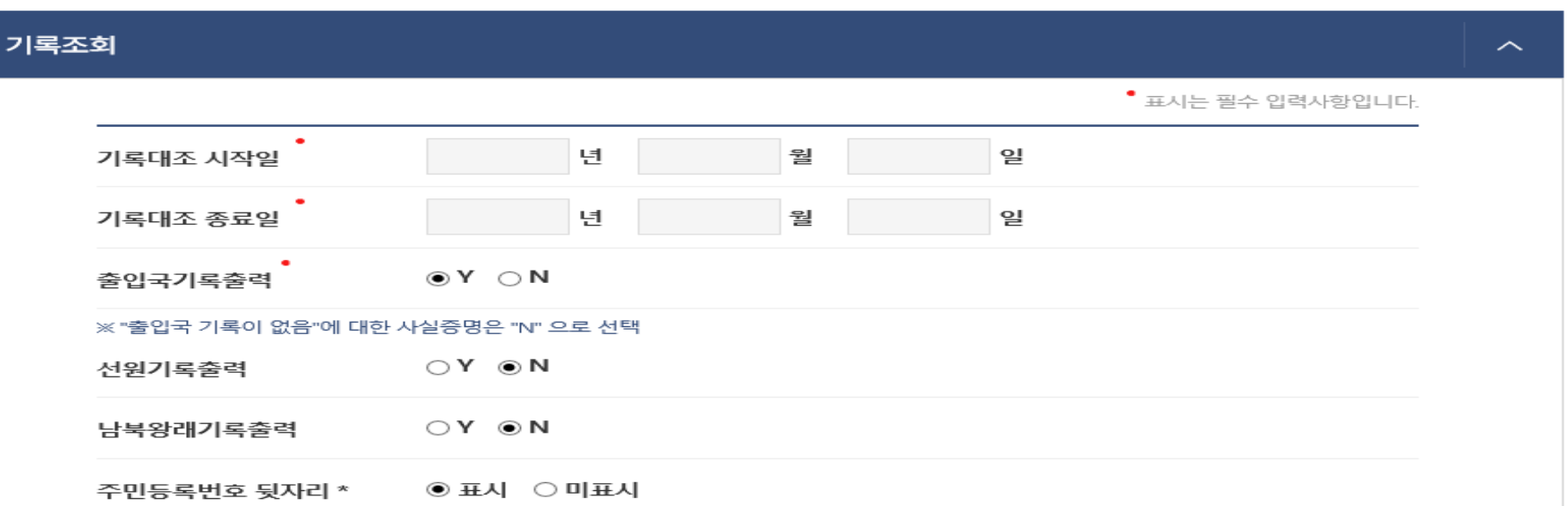

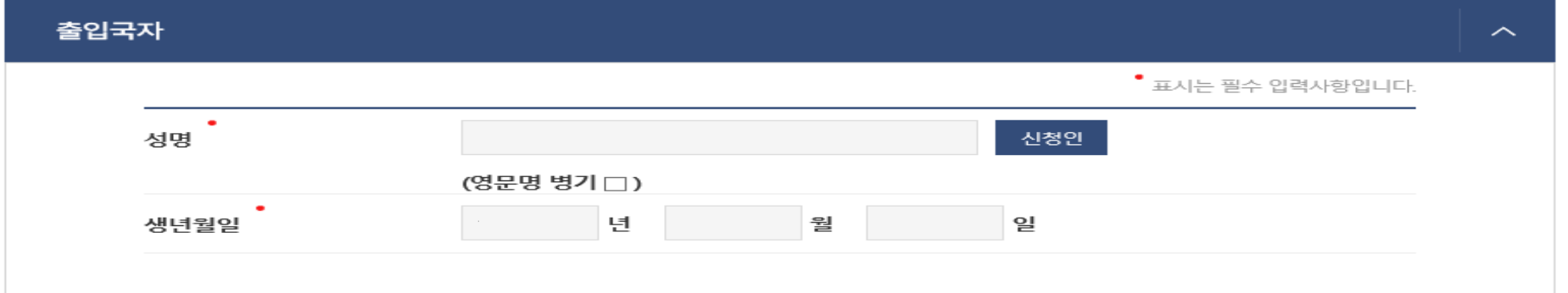

#### 출입국에 관한 사실 증명 신청

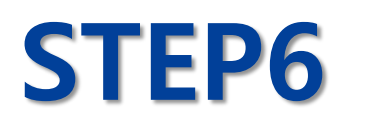

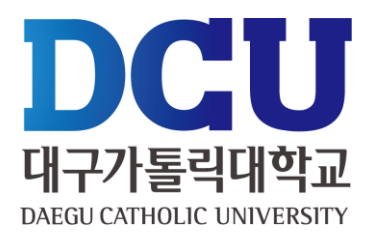

출입국 기록 출력 Y 또는 N 선택 ( 기록대조 시작일 : 2020-01-01 / 기록대조 종료일 : 현재 기준-1일 )

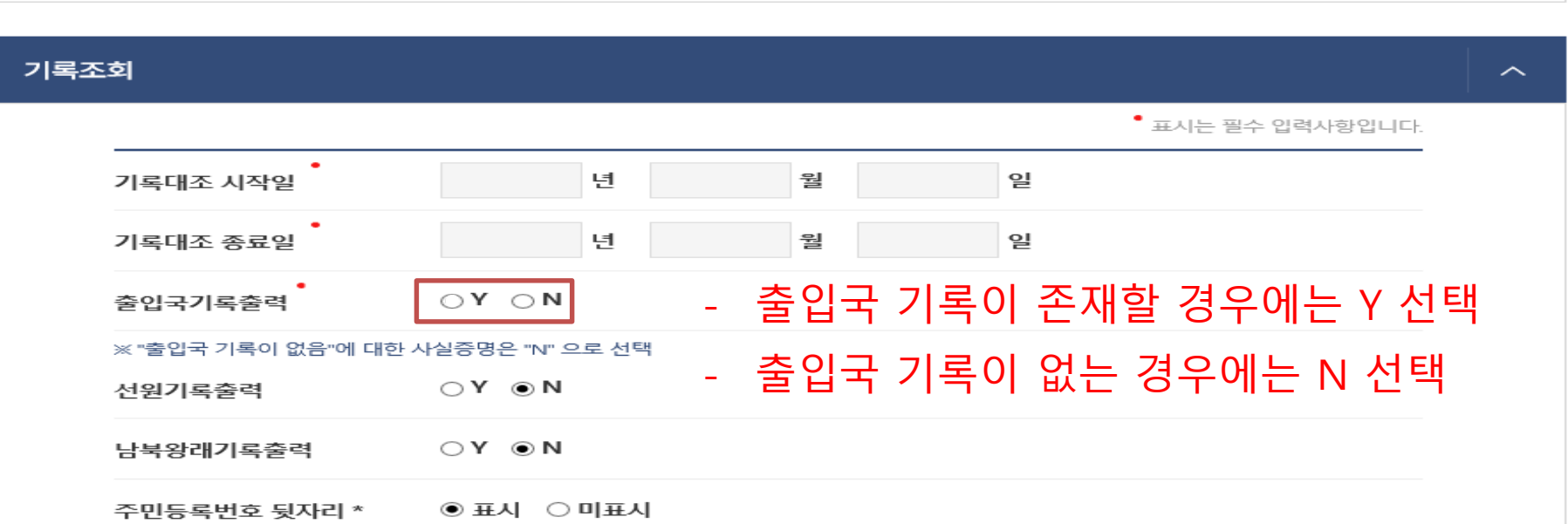

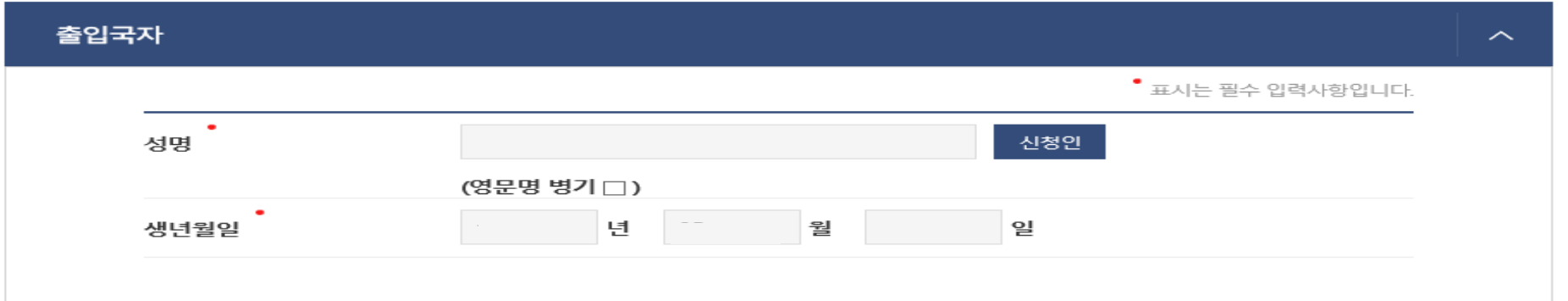

#### 출입국에 관한 사실 증명 신청

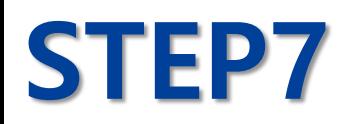

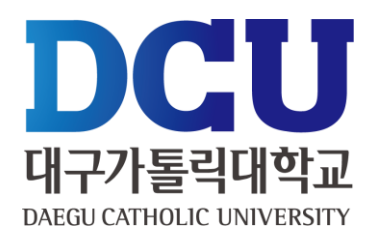

## **STEP8**

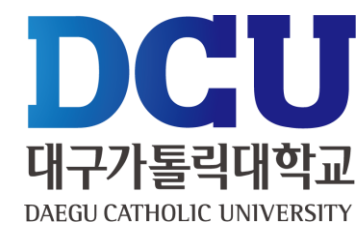

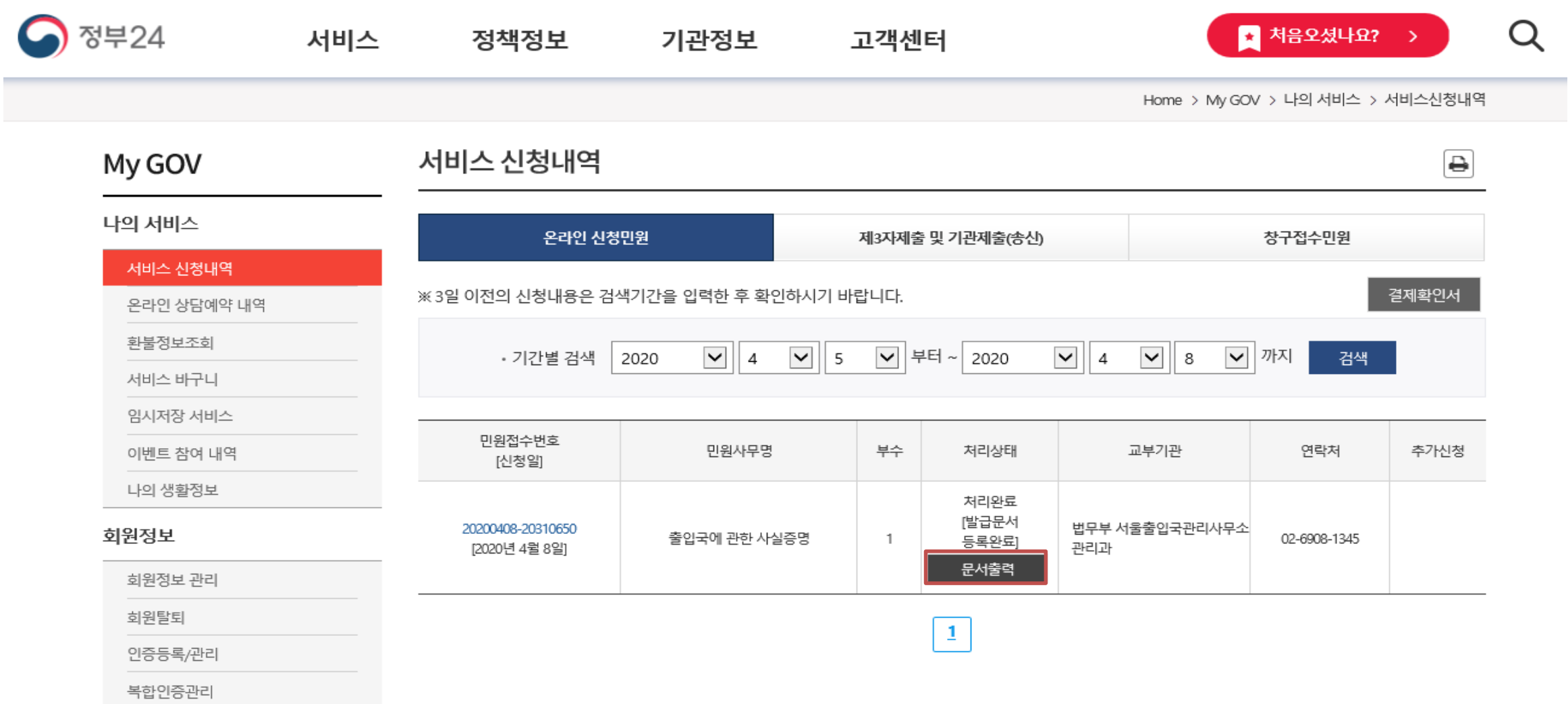

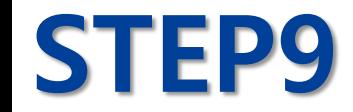

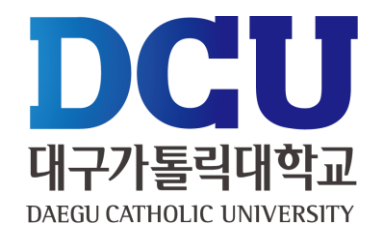

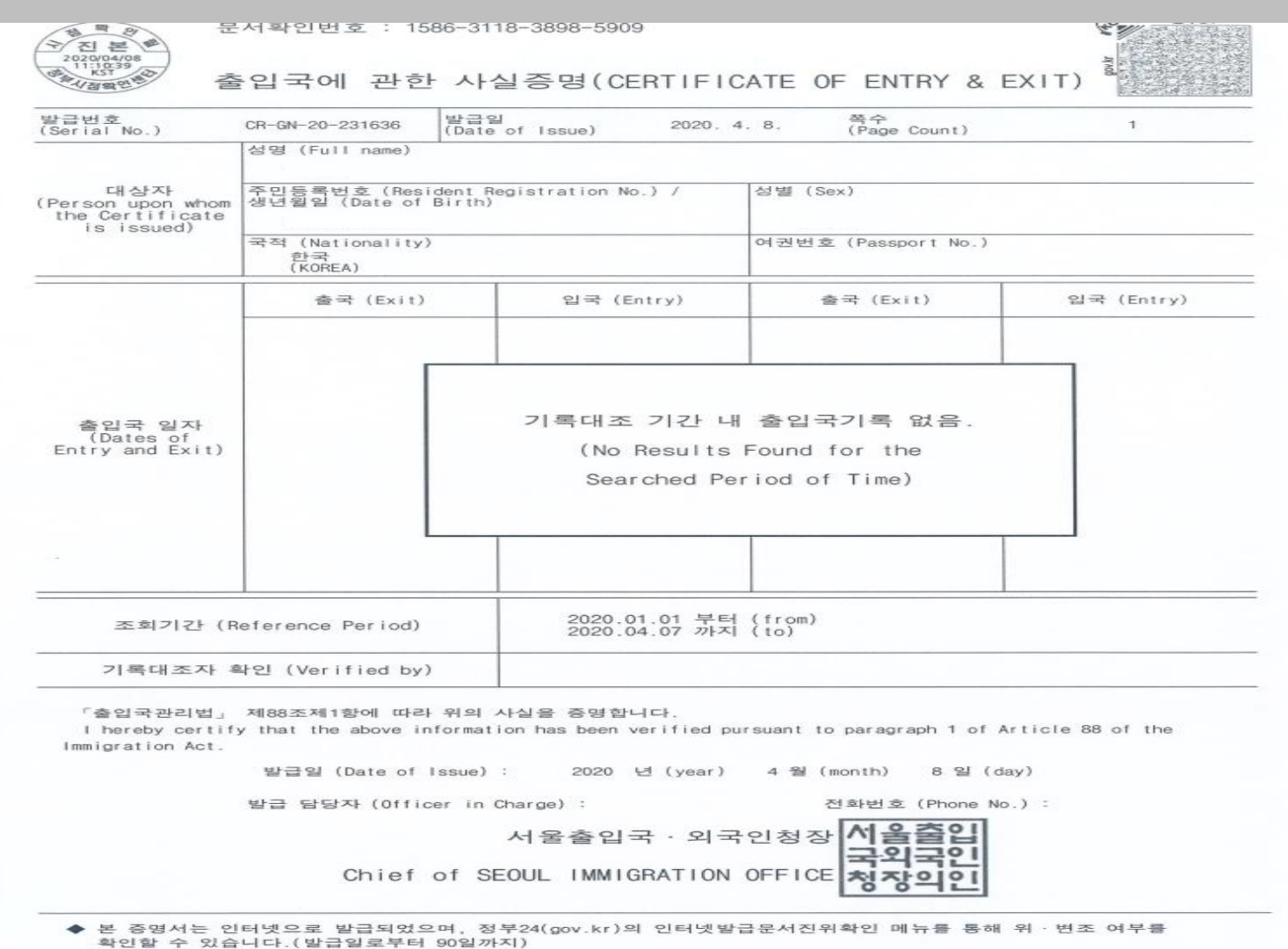

■ 문서출력 원본을 근로지에 제출(학생) ▶ 근로담당자가 장학지원팀에 제출